# **How to Create a New Islandora Collection**

All objects added to Islandora need to be placed in a collection.This tutorial will walk you through the steps to create a new collection in the Islandora Repository.

## **1. Navigate to the place where the collection will be placed and click 'Manage'**

In this example, we will be using a site that contains no objects or collections. In this case, we will be placing our new collection in the top-level or 'root' collection (in a fresh installation of Islandora, you can navigate to the root collection by pointing your browser to http://**path.to.your.site**/islandora, or by clicking 'Islandora Repository' in the Navigation block).

We refer to a collection contained within another collection as a 'child collection'.

In practice, though, not all child collections need to be placed in the top-level collection. A new child collection can be placed in any object that contains the 'Collection' content model. This allows you to create both child collections and sub-child collections in much the way you would create folders and sub-folders on your computer.

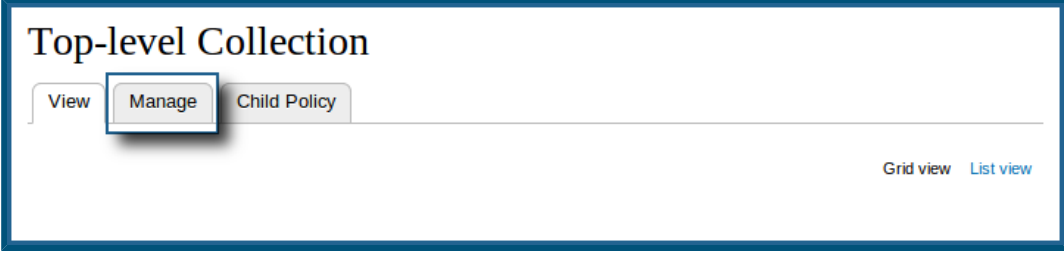

Click the 'Manage' tab in the collection you would like to place your new child collection into.

## **2. Click the 'Collection' button**

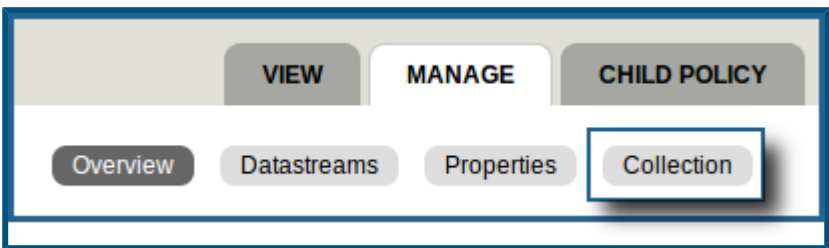

This will take you to the Collection management page.

#### **3. Click 'Add a child collection to this collection'**

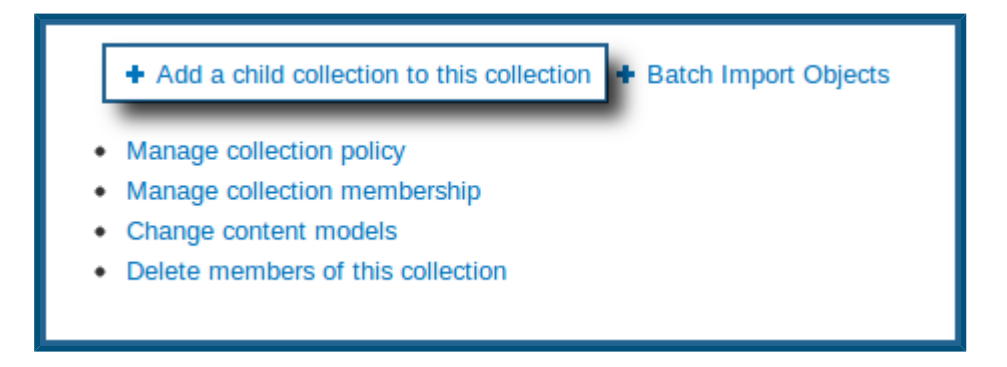

This will take you to the form to create a new child collection.

# **4. Fill out the collection form**

The collection form contains five major steps:

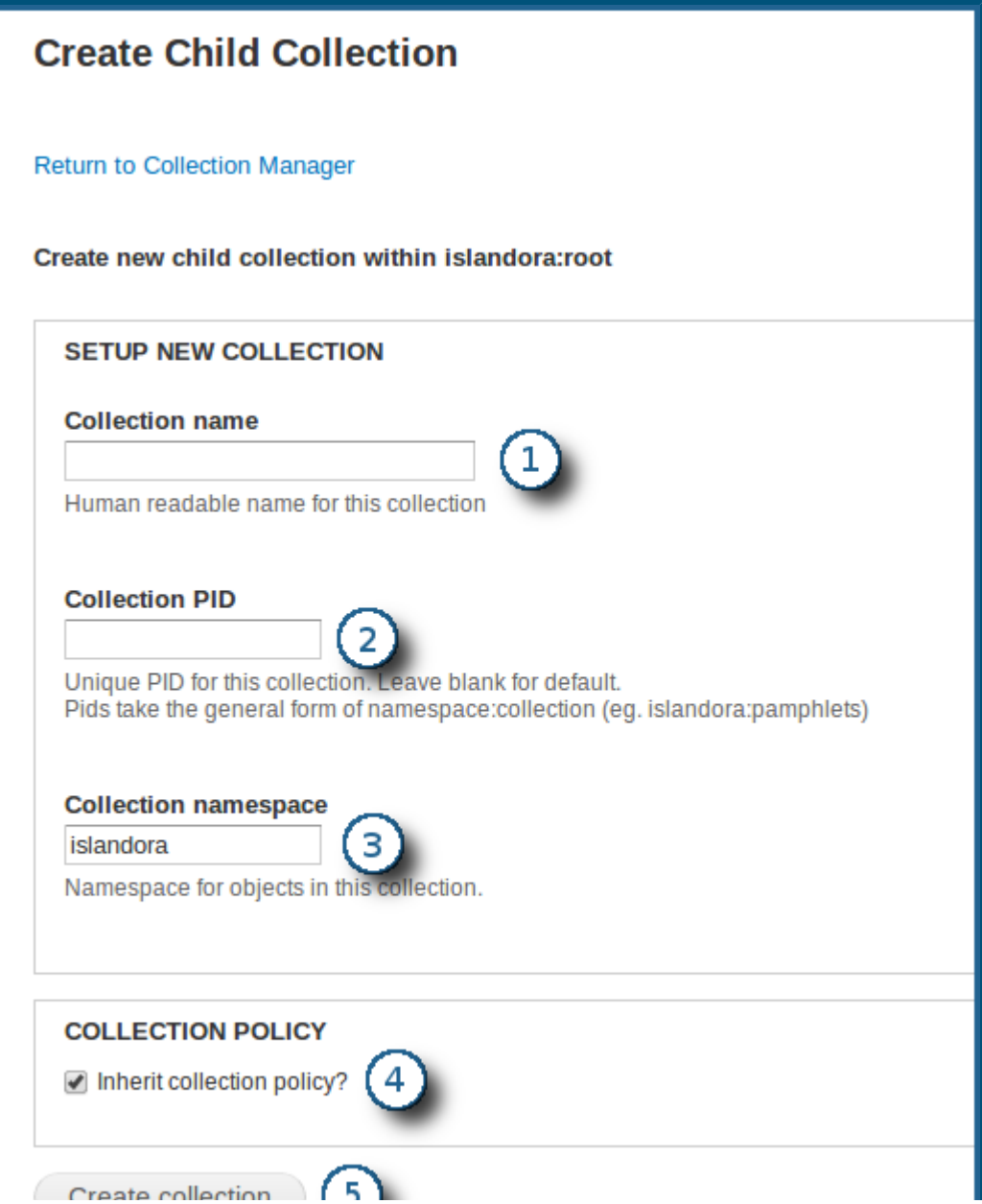

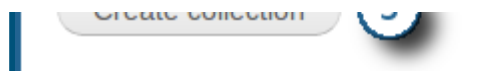

- 1. **Collection Name** This is the name that will show up at the top of the collection's page (see 'Top-level Collection' in the first image above for an example).
- 2. **Collection PID** This is the Persistent Identifier for this new collection; check [APPE](https://wiki.lyrasis.org/display/ISLANDORA712/APPENDIX+E+-+Glossary) [NDIX E - Glossary](https://wiki.lyrasis.org/display/ISLANDORA712/APPENDIX+E+-+Glossary) for more information on Persistent Identifiers.
- 3. **Collection Namespace** This is the namespace objects in the new collection will use (again, check the Glossary for more information).
- 4. **Inherit collection policy?** Check this box to copy the parent collection's collection policy into the new collection. This will include any content models the parent collection was using. In this example, the only content model in the top-level collection's collection policy was the 'Collection' content model. so no other unique content models will be pulled.
- 5. **Create collection** Once the form is filled out, click this button to create the collection.

#### **5. View the new collection**

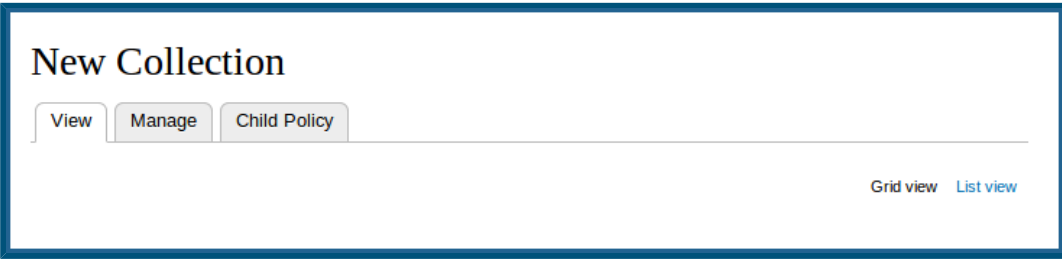

You will now be brought to the new child collection's page.

In this example, the new child collection contains no content models that would allow for ingesting objects. A new content model would need to be assigned to the collection before the user can begin ingesting new objects. Check the tutorial on [How to Manage Collection](https://wiki.lyrasis.org/display/ISLANDORA712/How+to+Manage+Collection+Policies)  [Policies](https://wiki.lyrasis.org/display/ISLANDORA712/How+to+Manage+Collection+Policies) to see how to turn this blank collection into a usable one.